## **Подключение к Wi-Fi ВятГУ**

Для подключения к Wi-Fi сети с устройства под управлением iOS зайдите в настройки и выберите меню Wi-Fi. Из списка сетей выберите сеть под названием "wifi-vyatsu". Введите свой личный логин и пароль. Нажмите Подключить. В следующем окне нажмите Доверять.

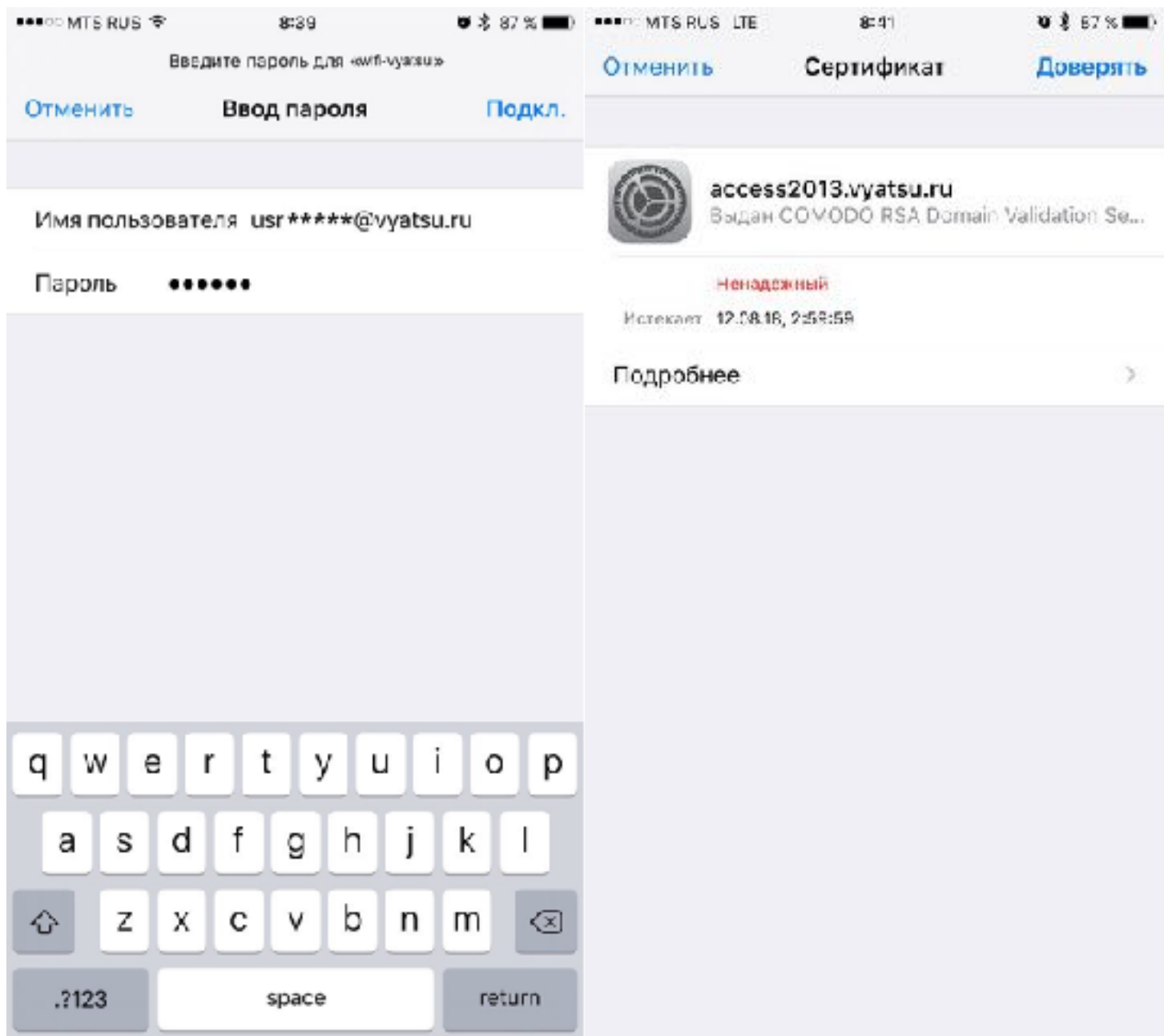

Для подключения к Wi-Fi сети с устройства под управлением Android зайдите в настройки и выберите меню Wi-Fi. Из списка сетей выберите сеть под названием "wifi-vyatsu". Метод EAP должен быть PEAP. Откройте выпадающее меню "2-й этап аутентификации" и выберите MSCHAPV2. Введите свой личный логин и пароль. Нажмите Подключить.

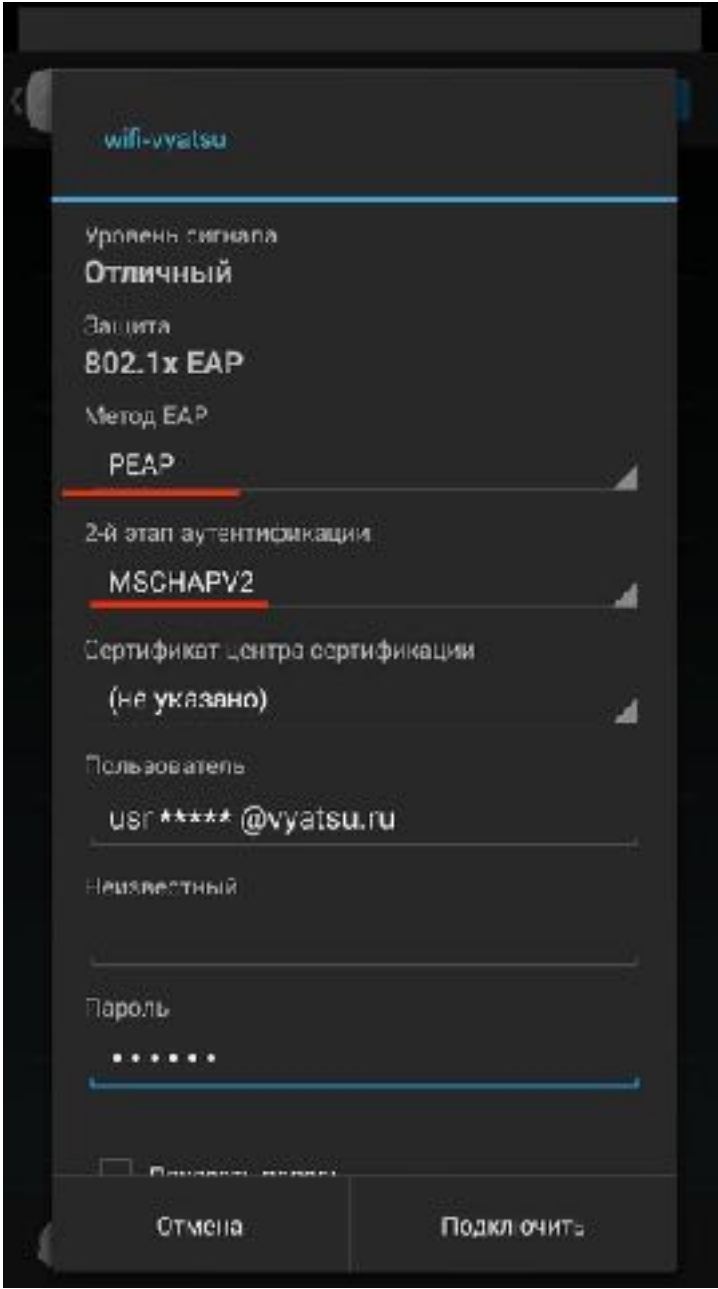

Если вам необходимо подключить к Wi-Fi сети ноутбук, выберите сеть "wifi-vyatsu". Введите свой личный логин и пароль. Нажмите ОК. В следующем окне нажмите

Подключить.

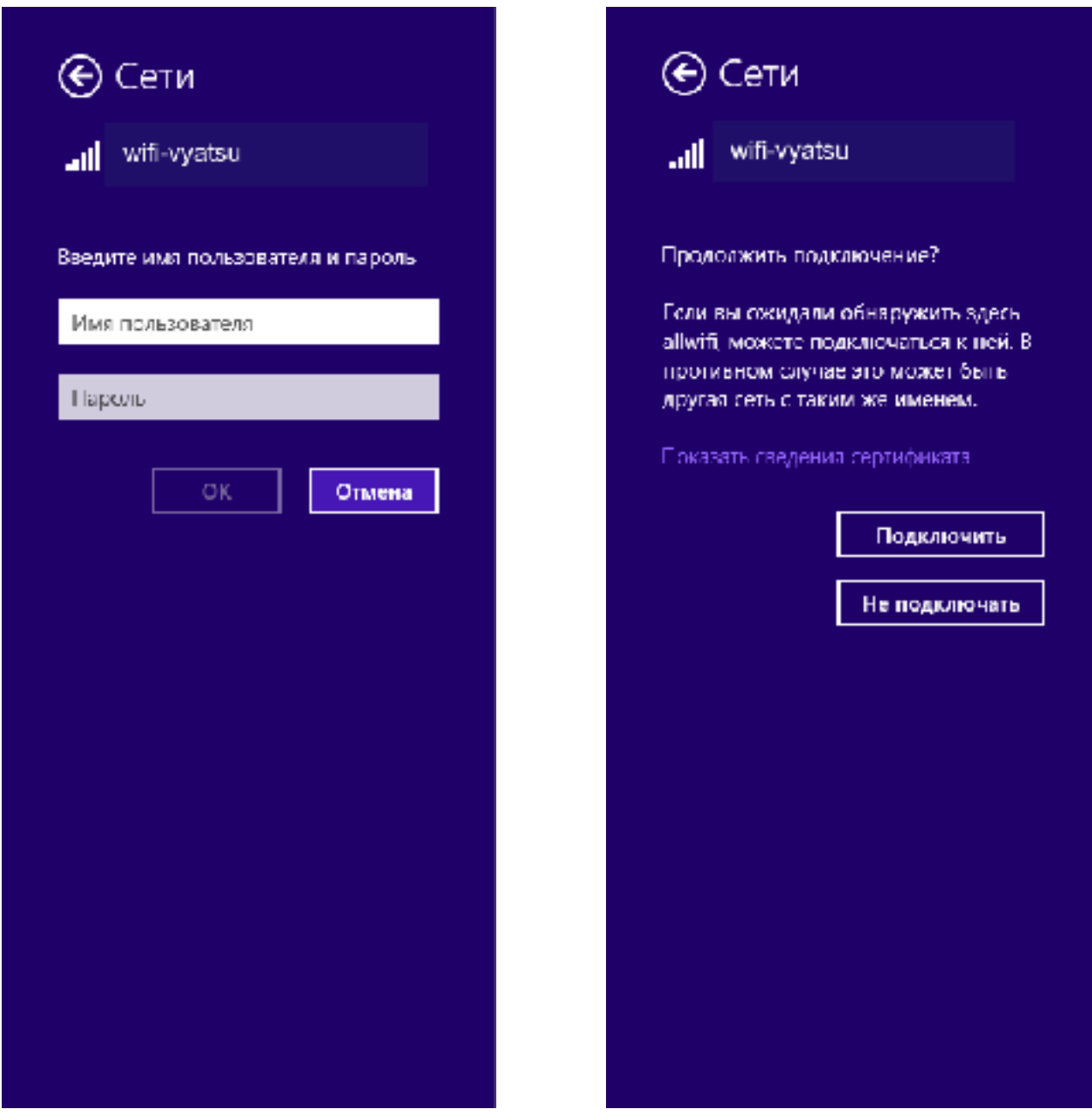